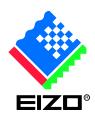

## Cautions on using EIZO ScreenSlicer on Windows 7

October, 2009

## 1. Conflict with Aero Snap

There may be cases where a window will not be positioned properly using ScreenSlicer with Aero Snap\* activated.

\* Aero Snap is a function incorporated with Windows 7 which arranges a window automatically by dragging it to the left or right edge of the screen.

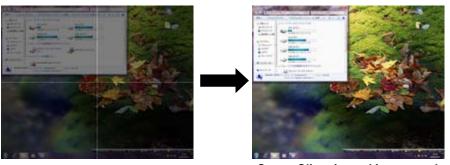

ScreenSlicer is working properly

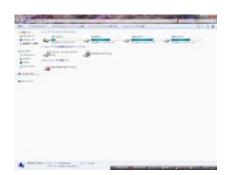

Aero Snap is working (The window has been maximized in this case, but the behaviour varies depending on the position of the cursor.)

To prevent this, disable Aero Snap.

Select "Control Panel" -> "Ease of Access" -> "Ease of Access Center" -> "Make the mouse easier to use" and then, check "Prevent windows from being automatically arranged when moved to the edge of the screen".7

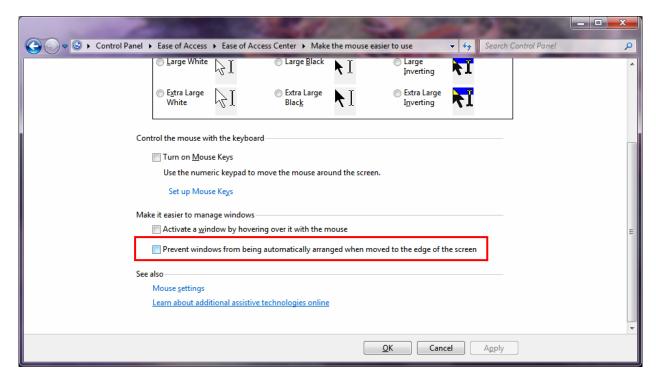

## 2. Showing ScreenSlicer icon on taskbar

The ScreenSlicer icon is not shown on the taskbar in the default setting of Windows 7. Click the arrow in the left figure below and right-click the task icon in the right figure.

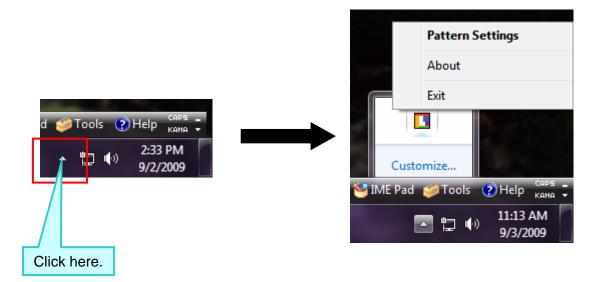

To always show the icon on the taskbar, Click "Customize…" when hidden icons are being shown or select "Control Panel" -> "All Control Panel Items" to open "Notification Area Icons" menu and change the behavior setting to "Show icon and notifications".

This applies to other software including EIZO ScreenManager Pro.

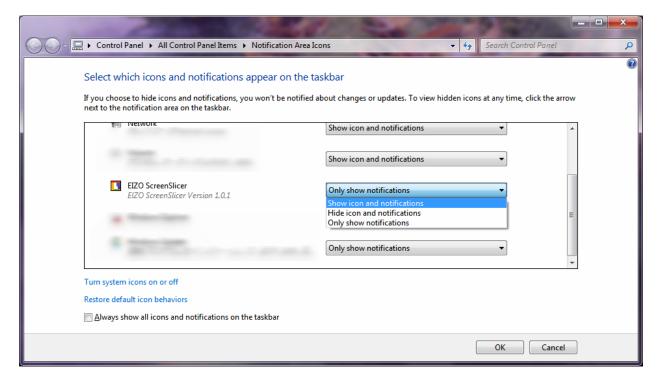